## **Manually Adjusting BMT 964 Time**

Initiate LINK software and select TIME tab in the Parameters window. Click on Hours or Minutes and then adjust UP or DOWN as needed to set Local Time. Finish by clicking on UPDATE button.

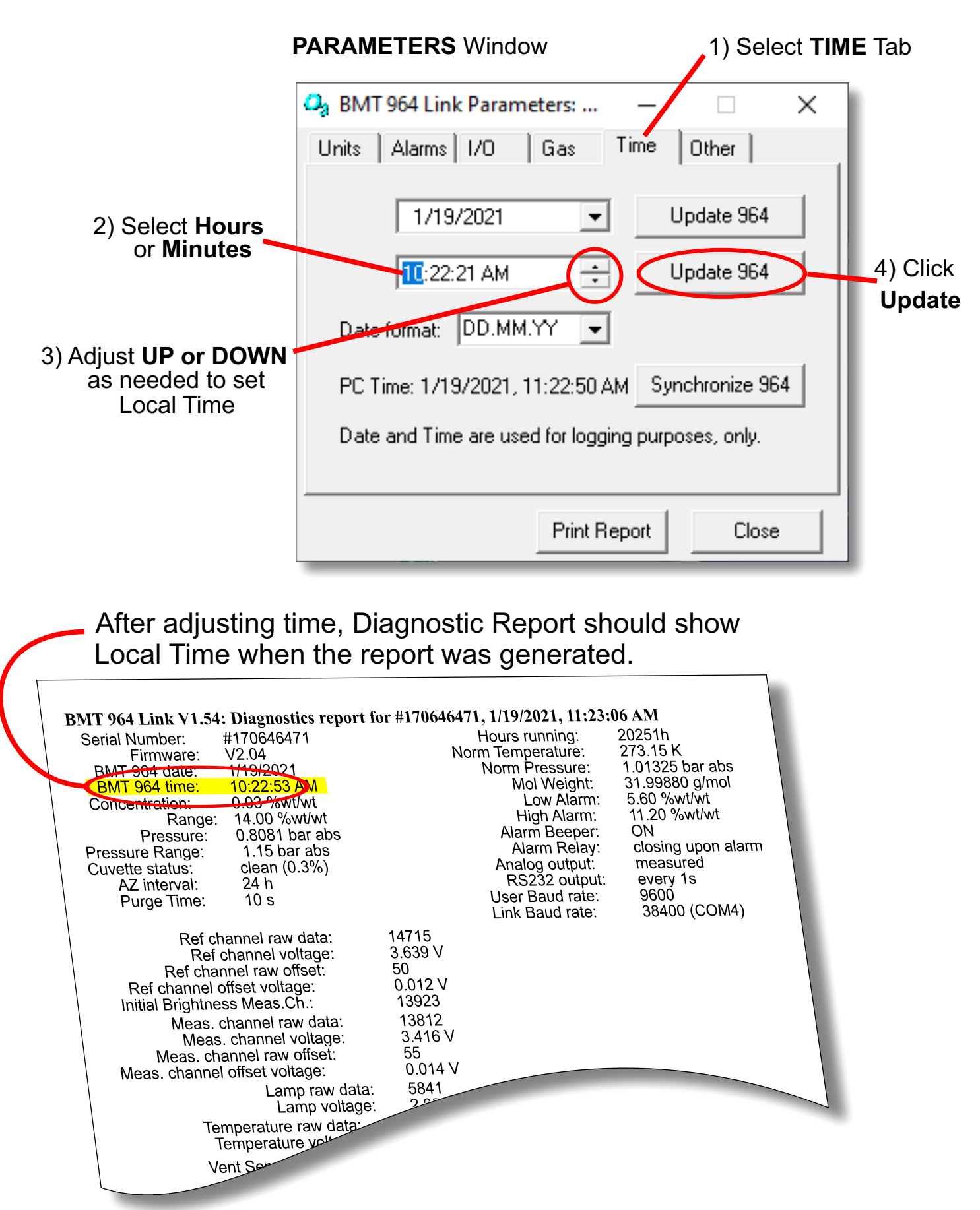